running COMPUTER

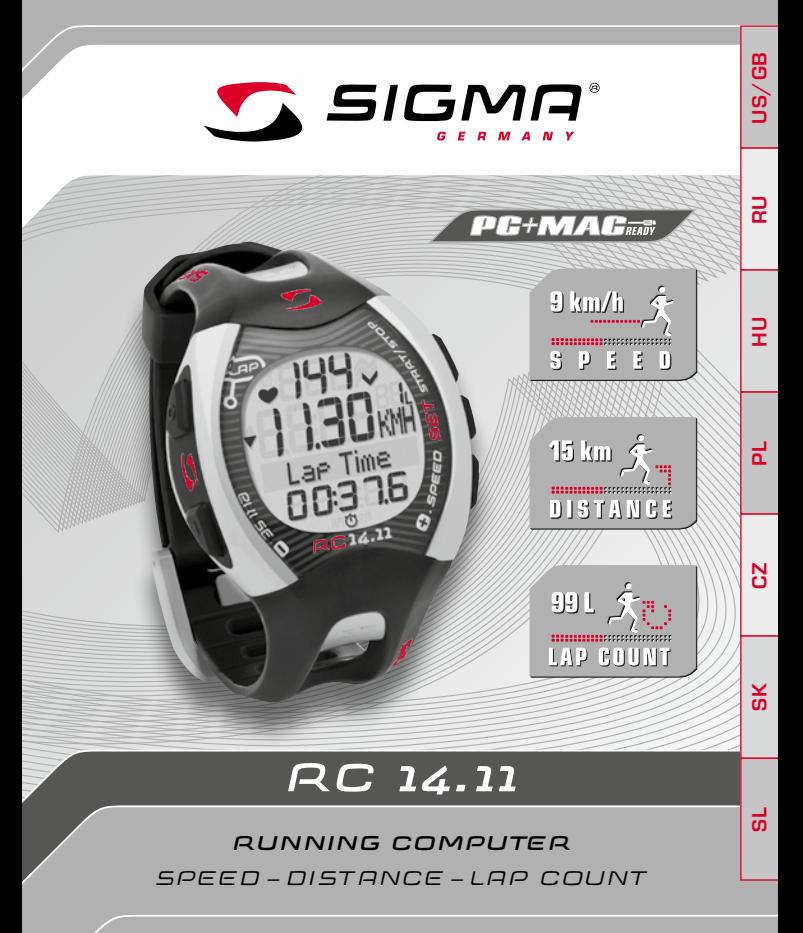

www.sigmasport.com

# **СОДЕРЖАНИЕ**

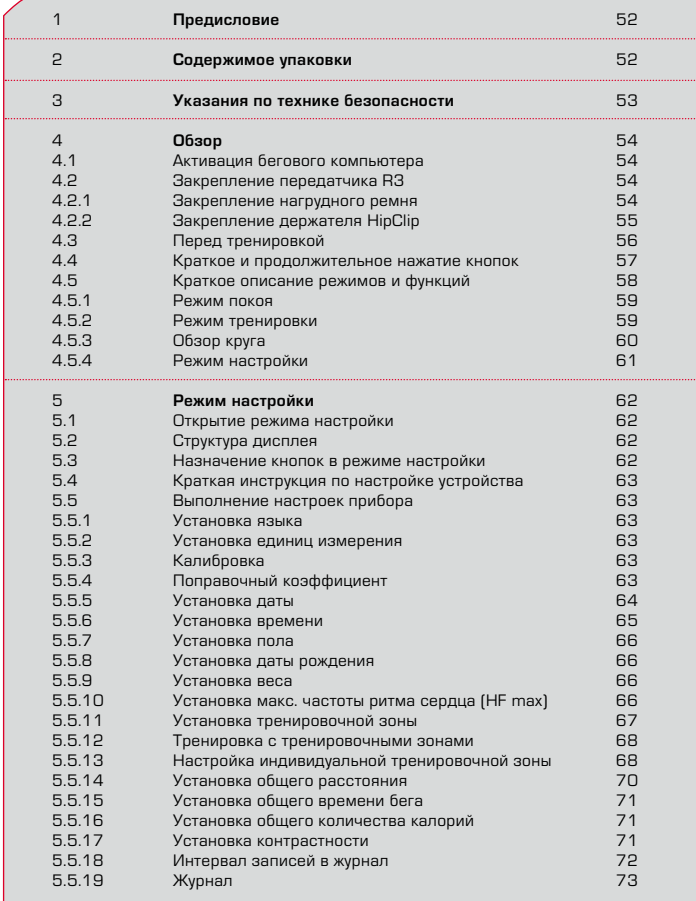

# **СОДЕРЖАНИЕ**

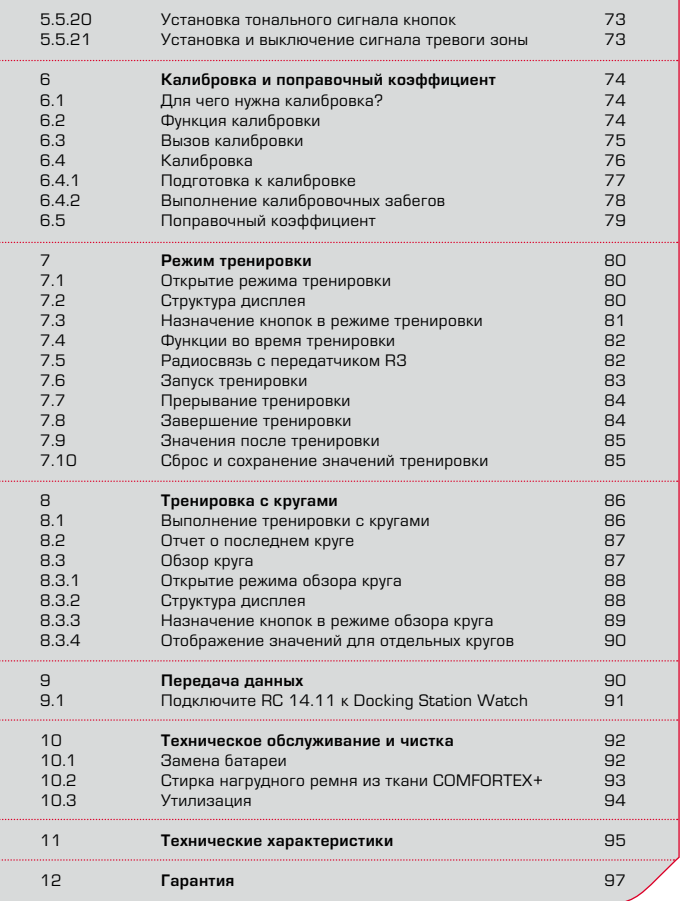

**RU**

# **1 ПРЕДИСЛОВИЕ**

Поздравляем Вас с выбором бегового компьютера фирмы SIGMA SPORT®. Ваш новый беговой компьютер на долгие годы станет верным спутником во время занятий спортом и на досуге. Беговой компьютер можно использовать для многих видов деятельности, в том числе для: беговых тренировок;

- **→** хольбы и северной хольбы:
- $\rightarrow$  пешего туризма:
- $\rightarrow$  плавания (только измерение частоты ритма сердца).

Беговой компьютер RC 14.11 представляет собой технически совершенный инструмент, позволяющий измерять помимо пульса также расстояние и скорость.

Для изучения и возможности использования разнообразных функций Вашего нового бегового компьютера, пожалуйста, внимательно прочтите настоящее руководство по эксплуатации.

Компания SIGMA SPORT® желает Вам только позитивных эмоций во время тренировок с беговым компьютером.

# **2 СОДЕРЖИМОЕ УПАКОВКИ**

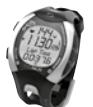

Беговой компьютер RC 14.11 Батарея в комплекте

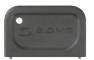

Приспособление для открытия крышки отсека для батареи Для ее активации и замены **Совет:** При потере данного приспособления отсек для батареи можно открыть с помощью шариковой ручки.

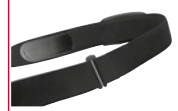

Нагрудный ремень COMFORTEX+ Для измерения пульса и крепления передатчика R3

# **2 СОДЕРЖИМОЕ УПАКОВКИ**

Передатчик R3 в комплекте с батареей Для измерения скорости и пульса. Передатчик R3 передает цифровой кодированный сигнал на компьютер RC 14.11.

Держатель HipClip для передатчика R3 Для тренировки без измерения пульса, но с измерением скорости.

Программное обеспечение Data Center 2 Для анализа данных о ваших тренировках.

Док-станция с портом USB Для передачи данных о тренировках с RC 14.11 в компьютер для обработки программой Data Center 2. Перед подключением док-станции необходимо установить программное обеспечение DATA CENTER 2!

# **3 УКАЗАНИЯ ПО ТЕХНИКЕ БЕЗОПАСНОСТИ**

- **+** Во избежание причинения вреда здоровью перед началом тренировки проконсультируйтесь с врачом. Это особенно важно при наличии у Вас сердечно-сосудистых заболеваний или при длительных перерывах в занятиях спортом.
- $\rightarrow$  Не используйте беговой компьютер во время ныряния, он подходит только для плавания.
- $\rightarrow$  Запрешается нажимать кнопки под водой.

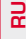

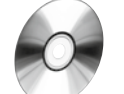

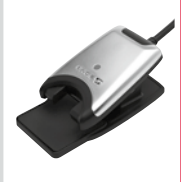

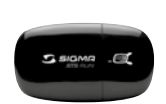

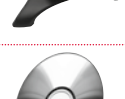

#### **4.1 Активация бегового компьютера**

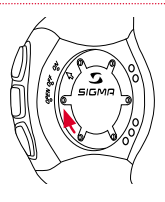

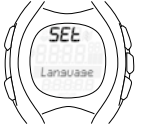

Перед тем, как начать тренировки с беговым компьютером RC 14.11, его необходимо активировать. Для этого с помощью соответствующего приспособления установите крышку отсека для батареи в положение ON.

Беговой компьютер RC 14.11 автоматически перейдет в режим настройки. С помощью кнопок PULSE (-) и SPEED (+) пролистайте основные настройки. Установки подтверждаются нажатием кнопки SET. Установите основные настройки, такие как язык, единицы измерения, дата, время и т.п. Нажмите, удерживая в течение некоторого времени, кнопку SET, чтобы выйти из режима настройки. Более подробные сведения см. в главе 5 "Режим настройки".

#### **4.2 Закрепление передатчика R3**

Передатчик R3 можно носить либо на нагрудном ремне, либо в держателе HipClip.

# $→$  **Ношение нагрудного ремня**

Измеряется пульс, скорость, расстояние.

**→ Ношение HipClip** 

Измеряется скорость и расстояние, но не пульс.

#### **4.2.1 Закрепление нагрудного ремня**

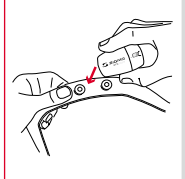

Закрепите передатчик R3 на кнопках нагрудного ремня. **Важно:** Для экономии заряда батареи после тренировки отсоедините передатчик R3 от ремня. Передатчик всегда активен, если между двумя контактами может проходить ток. Это возможно в том случае, если нагрудный ремень надет на кожу, или нагрудный ремень и/или передатчик R3 лежат на влажном полотенце. Если светодиодный индикатор мигает, передатчик R3 включен.

# **4 ОБЗОР**

### **4.2.1 Закрепление нагрудного ремня**

Отрегулируйте длину ремня.

**Важно:** Ремень должен прилегать плотно, но не быть затянутым слишком сильно.

Расположите ремень под грудной мышцей или грудью.

**Важно:** Передатчик R3 находится спереди.

Смочите прилегающие к коже многослойные электроды.

**Важно:** Данные о пульсе будут корректными только в том случае, если многослойные электроды смочены.

#### **4.2.2 Закрепление держателя HipClip**

Вставьте передатчик R3 в держатель HipClip. **Важно:** Для экономии заряда батареи после тренировки отсоедините передатчик R3 от держателя HipClip. Передатчик всегда активен, если он вставлен в держатель HipClip или между двумя контактами (кнопками) может проходить ток. Если светодиодный индикатор мигает, передатчик R3 включен.

**Указание:** Передатчик R3 можно вставлять только в одном направлении.

Закрепите держатель HipClip в центре на брюках.

**Важно:** Данные о скорости и расстоянии будут корректными только в том случае, если держатель HipClip расположен спереди по центру.

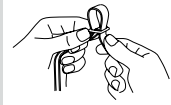

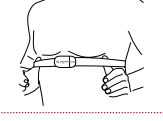

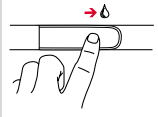

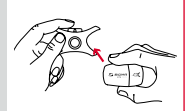

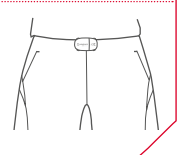

# **4 ОБЗОР**

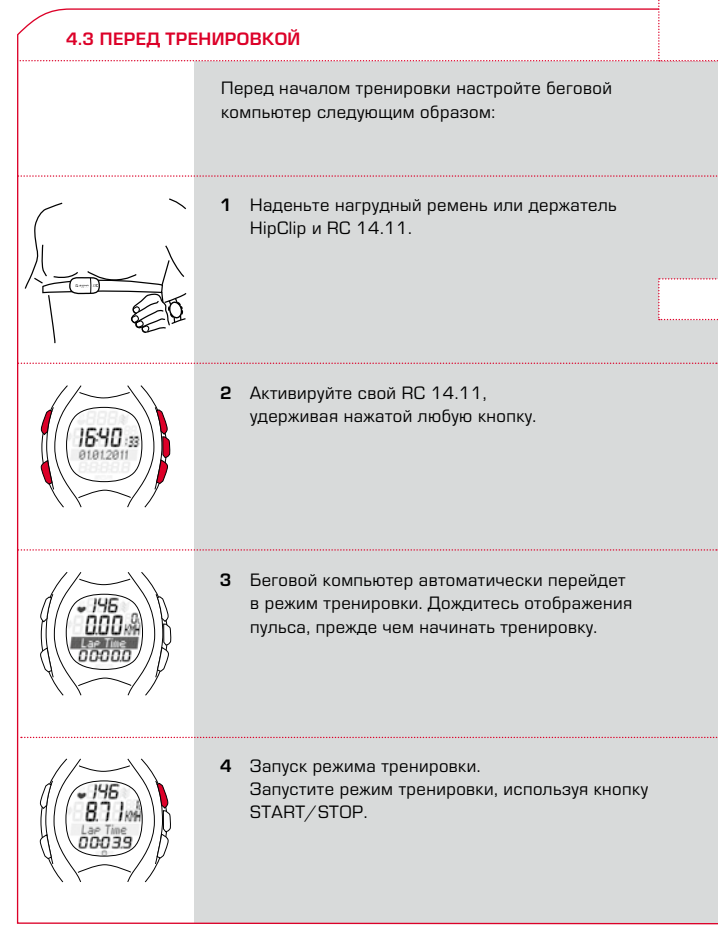

# **4 ОБЗОР**

### **4.3 Перед тренировкой**

**5** Для завершения режима тренировки нажмите кнопку START/STOP. Секундомер остановится. Для сброса значений на нуль нажмите и удерживайте в этом положении кнопку START/STOP. Для выхода из режима тренировки нажмите и удерживайте кнопку PULSE (-).

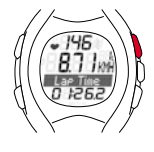

### **4.4 Краткое и продолжительное нажатие кнопок**

Управление беговым компьютером осуществляется двумя способами нажатия на кнопку:

 $→$  **Краткое нажатие кнопки** Вызов или просмотр функций.

### **→ Продолжительное нажатие кнопки** Переход в другой режим, сброс значений тренировки или выполнение новой синхронизации между передатчиком R3 и RC 14.11.

**Пример:** Вы завершили тренировку и хотите перейти в режим покоя.

Нажмите и удерживайте в течение некоторого времени кнопку PULSE (-).

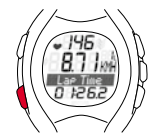

Продолжайте удерживать кнопку PULSE (-) нажатой. Дисплей дважды мигнет, после чего на нем появится сообщение, что режим тренировки завершен.

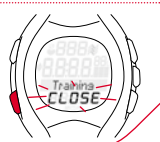

### **4.4 Краткое и продолжительное нажатие кнопок**

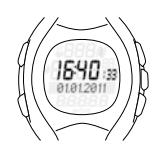

На дисплее отобразится режим покоя. Отпустите кнопку PULSE (-).

#### **4.5 Краткое описание режимов и функций**

Здесь представлено краткое описание различных режимов (режим тренировки, режим настройки и режим покоя). Длительное нажатие кнопки позволяет выполнить переход от одного режима к другому.

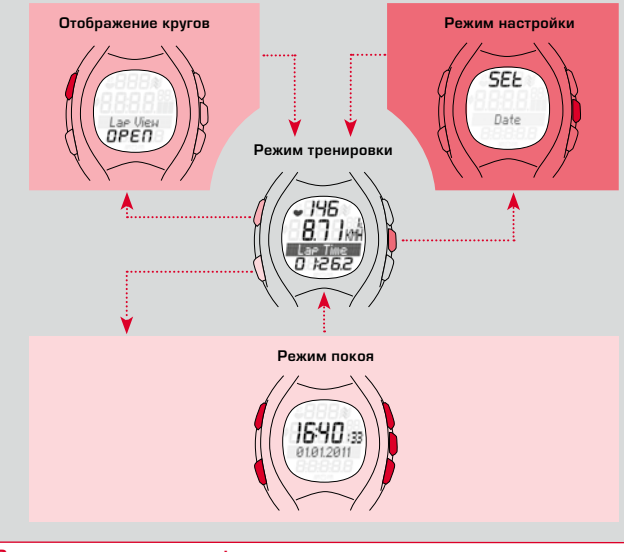

### **4.5.1 Режим покоя**

секундомере.

В режиме покоя на дисплее отображаются только время и дата. Для перехода из режима покоя в режим тренировки нажмите и удерживайте в этом положении любую кнопку.

### **4.5.2 Режим тренировки**

В этом режиме Вы тренируетесь.

**\*Примечание:** Для улучшения обзорности во время тренировки просматривайте общие значения только при остановленном **PULSE +** Средняя частота ритма сердца  $\rightarrow$  Максимальная частота ритма сердца **→** Калории **+** Остаточное время журнала  $\rightarrow$  Beero Kkan\* **SET** → Расстояние (км) → Скорость (км/ч или мин/км) → Время бега START/STOP **→** Секундомер  $\overline{L}$ l Ap $\overline{L}$ → Время круга/ промежуточное время SPEED **ER →** Время круга k Длина круга **→** Средняя скорость  $\rightarrow$  Максимальная скорость → Часы  $\rightarrow$  Общее расстояние\* → Общее время бега\* **R** 

#### **4.5.3 Обзор круга**

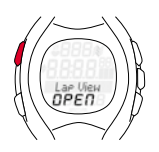

С помощью RC 14.11 можно выполнять тренировки с кругами. Беговой компьютер сохраняет значения отдельных кругов или отрезков дистанции. После и во время тренировки можно просмотреть значения в режиме обзора круга.

В режим обзора круга можно перейти только из режима тренировки, удерживая нажатой кнопку LAP.

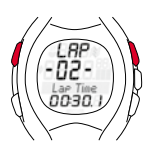

В режиме обзора круга: Кнопки LAP и START/STOP позволяют просматривать результаты пройденных кругов и перелистывать их. С помощью кнопок PULSE (-) и SPEED (+) можно просмотреть значения пульса и дистанции для каждого круга.

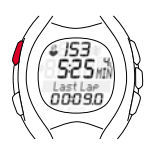

Во время тренировки беговой компьютер отображает после каждого завершенного круга (короткое нажатие кнопки LAP) на короткое время отчет о последнем круге. Это позволяет сразу установить, находитесь ли Вы в рамках желаемых значений (соблюдение таблицы маршрута, целевое время).

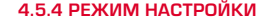

В этом режиме можно корректировать настройки прибора.

- $\rightarrow$  С помощью кнопки SPEED (+) выполняется пролистывание вперед, от пункта "Язык" (Language) до пункта "Сигнал тревоги зоны" (Zone Alarm).
- $\rightarrow$  С помощью кнопки PULSE (-) выполняется пролистывание назад. от пункта "Сигнал тревоги зоны" (Zone Alarm) до пункта "Язык" (Language).

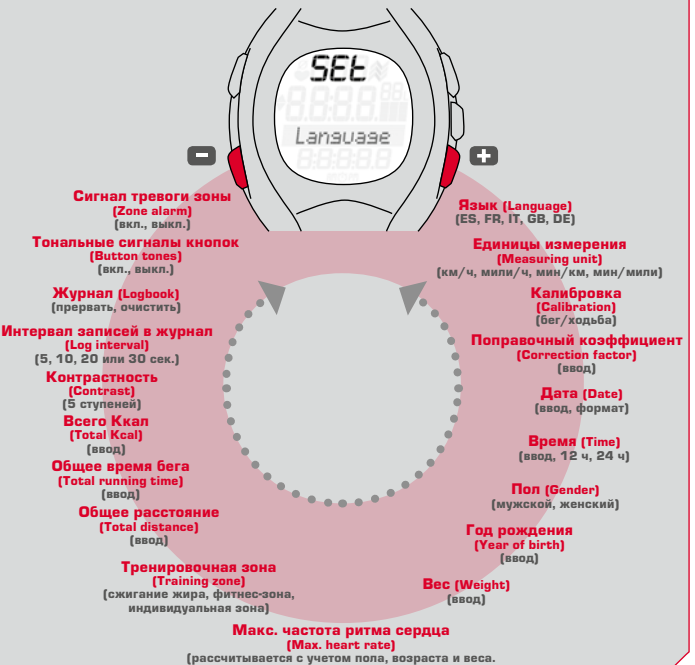

Возможна корректировка)

### **5.1 Открытие режима настройки**

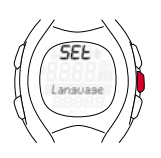

**Условие:** На дисплее бегового компьютера отображается режим тренировки (см. главу 4.5 "Краткое описание режимов и функций").

Нажмите и удерживайте некоторое время кнопку SET. Дисплей дважды мигнет, после чего откроется режим настройки.

#### **5.2 Структура дисплея**

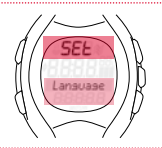

**1-я строка** Надпись SET показывает, что режим настройки открыт.

**3-я строка/** Подменю или изменяемая **4-я строка** настройка.

### **5.3 Назначение кнопок в режиме настройки**

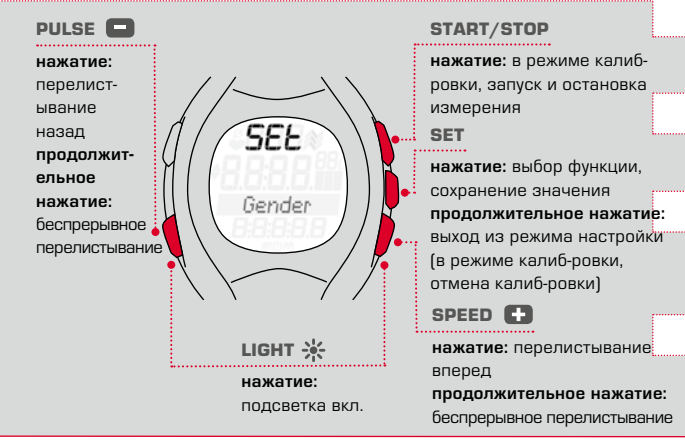

#### **62 www.sigmasport.com**

### **5.4 Краткая инструкция по настройке устройства**

Настройки прибора, такие как язык, единицы измерения, поправочный коэффициент, пол, дата рождения, вес, макс. частота ритма сердца, контрастность, интервал записей в журнал, тональный сигнал кнопок и сигнал тревоги зоны всегда устанавливаются одинаковым образом: Выберите настройку прибора, измените значение и сохраните измененную настройку. **Условие:** На дисплее бегового компьютера отображается режим настройки (глава 5.1).

- **1** Нажимайте кнопку PULSE (-) или SPEED (+) до тех пор, пока на дисплее не появится нужная настройка прибора.
- **2** Нажмите кнопку SET, значение настройки прибора мигает.
- **3** Нажимайте кнопку PULSE (-) или SPEED (+) до тех пор, пока на дисплее не появится нужное значение.
- **4** Нажмите кнопку SET, значение настройки прибора изменено. Теперь Вы можете перейти к другой настройке прибора.

#### **5.5 Выполнение настроек прибора**

#### **5.5.1 Установка языка**

Как описано в главе 5.4 "Краткая инструкция по настройке устройства".

#### **5.5.2 Установка единиц измерения**

Как описано в главе 5.4 "Краткая инструкция по настройке устройства".

#### **5.5.3 Калибровка**

Калибровка описана в отдельной главе, см. главу 6 "Калибровка и поправочный коэффициент".

#### **5.5.4 Поправочный коэффициент**

Поправочный коэффициент описан в отдельной главе, см. главу 6 "Калибровка и поправочный коэффициент".

# **5.5.5 Установка даты Условие:** На дисплее бегового компьютера отображается режим настройки. Нажимайте кнопку SPEED (+) до тех пор, пока на дисплее не появится "Дата" (Date). Date Нажмите кнопку SET. На дисплее появится надпись יקרו "Год" (Year), под ней мигает предварительно установленный год. Установите год с помощью кнопки PULS (-) или SPEED (+). Нажмите кнопку SET. На дисплее появится надпись 551 . Месяц" (Month). Установите месяц с помощью кнопки PULS (-) или SPEED (+). Нажмите кнопку SET. На дисплее появится надпись SFF "День" (Day). Установите день с помощью кнопки PULS (-) или SPEED (+). Нажмите кнопку SET. На дисплее появится формат SFF даты. С помощью кнопки PULS (-) или SPEED (+) выберите другой формат даты. Нажмите кнопку SET. Настройки даты будут SFF применены.Date

#### **5.5.6 Установка времени**

**Пример:** Произошел переход с зимнего на летнее время. Необходимо переустановить время.

**Условие:** На дисплее бегового компьютера отображается режим настройки.

Нажимайте кнопку SPEED (+) до тех пор, пока на дисплее не появится "Время" (Clock).

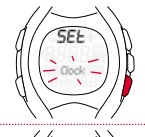

**R** 

Нажмите кнопку SET. На дисплее появится и начнет мигать надпись "24H". С помощью кнопки PULS (-) или SPEED (+) выберите 12- или 24-часовой формат отображения времени.

Нажмите кнопку SET. На дисплее появится время. Поле ввода часов мигает.

Нажмите кнопку SPEED (+). Значение часов увеличится. При нажатии кнопки PULSE (-) отображаемое значение уменьшится на один час.

Нажмите кнопку SET, поле ввода минут мигает.

Нажмите кнопку SET. Новое значение времени будет сохранено.

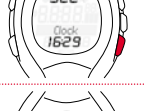

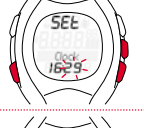

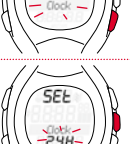

### **5.5.7 Установка пола**

Как описано в главе 5.4 "Краткая инструкция по настройке устройства".

Эта настройка используется для расчета максимальной частоты ритма сердца и калорий. Поэтому здесь необходимо установить правильное значение.

### **5.5.8 Установка даты рождения**

Как описано в главе 5.4 "Краткая инструкция по настройке устройства".

Эта настройка используется для расчета максимальной частоты ритма сердца и калорий. Поэтому здесь необходимо установить правильное значение.

#### **5.5.9 Установка веса**

Как описано в главе 5.4 "Краткая инструкция по настройке устройства".

Эта настройка используется для расчета максимальной частоты ритма сердца и калорий. Поэтому здесь необходимо установить правильное значение.

#### **5.5.10 Установка макс. частоты ритма сердца (HF max)**

Как описано в главе 5.4 "Краткая инструкция по настройке устройства".

Максимальная частота ритма сердца (HF max) рассчитывается беговым компьютером на основании данных о поле, весе и дате рождения.

**Внимание:** Обратите внимание, изменение этого значения также вызывает изменение тренировочных зон. Изменяйте значение максимальной частоты ритма сердца только в том случае, если оно получено в ходе надежного тестирования, например, путем функциональной диагностики, теста максимальной частоты ритма сердца.

### **5.5.11 Установка тренировочной зоны**

Возможен выбор между тремя тренировочными зонами. Это позволяет установить верхнюю и нижнюю границы сигнала тревоги зоны.

**Пример:** Вы выбрали бег для сжигания жира. Для этого необходимо установить параметры "Зоны для сжигания жира".

**Условие:** На дисплее бегового компьютера отображается режим настройки.

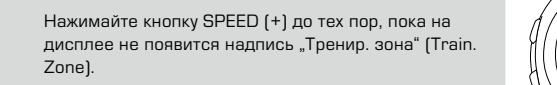

Нажмите кнопку SET. На дисплее появится установленная тренировочная зона.

С помощью кнопки SPEED (+) перейдите к пункту "Зона сжигания жира" (Fat Burn).

Нажмите кнопку SET. Тренировочная зона установлена для всех остальных режимов тренировки.

**Совет:** При длительном нажатии кнопки SET выполняется переход в режим тренировки.

-יה:

551

### **5.5.12 Тренировка с тренировочными зонами**

В беговом компьютере имеются три тренировочные зоны. Предварительно установленные тренировочные зоны "Сжигание жира" и "Фитнес-зона" рассчитываются с учетом максимальной частоты ритма сердца. Каждая тренировочная зона имеет нижнее и верхнее значение пульса.

#### k **Зона сжигание жира**

Эта зона тренирует аэробный обмен веществ. При длительной, но не интенсивной нагрузке, сжигается или преобразуется в энергию больше жиров, нежели углеводов. Тренировка в этой зоне способст-вует похудению.

#### k **Фитнес-зона**

В фитнес-зоне Вы тренируетесь значительно интенсивнее. Тренировка в этой зоне повышает общую выносливость.

#### k **Индивидуальная тренировочная зона**

Эту зону пользователь настраивает самостоятельно.

Выбор тренировочной зоны описан в главе 5.5.11 "Установка тренировочной зоны".

### **5.5.13 Настройка индивидуальной тренировочной зоны**

**Пример:** Для бега с переменой темпа Вы хотите тренироваться в индивидуальной тренировочной зоне. Пульс не должен выходить за пределы диапазона 120-160 ударов.

**Условие:** На дисплее бегового компьютера отображается режим настройки.

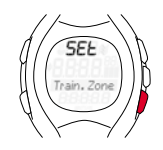

С помощью кнопки SPEED (+) перемещайтесь по меню до тех пор, пока на дисплее не появится надпись "Тренир. зона" (Train. Zone).

Нажмите кнопку SET. На дисплее появится установленная тренировочная зона.

С помощью кнопки SPEED (+) перейдите к пункту "Индивидуальная" (Individual).

Нажмите кнопку SET. На дисплее появится надпись "Нижняя граница" (Lower Limit) . Введенное значение мигает.

Нажимайте кнопку PULSE (-) до тех пор, пока значение не станет равным 120.

Нажмите кнопку SET. На дисплее появится надпись "Верхняя граница" (Upper Limit). Введенное значение мигает.

Нажимайте кнопку SPEED (+) до тех пор, пока значение не станет равным 160.

Нажмите кнопку SET. Верхняя и нижняя границы установлены.

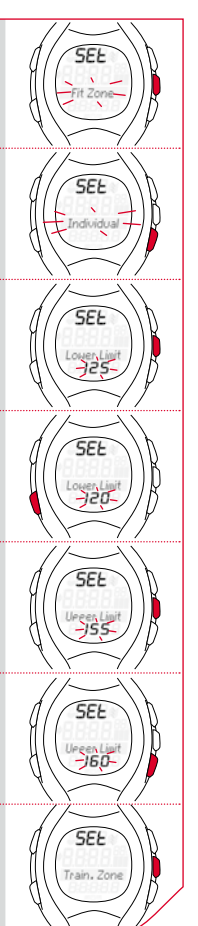

**R** 

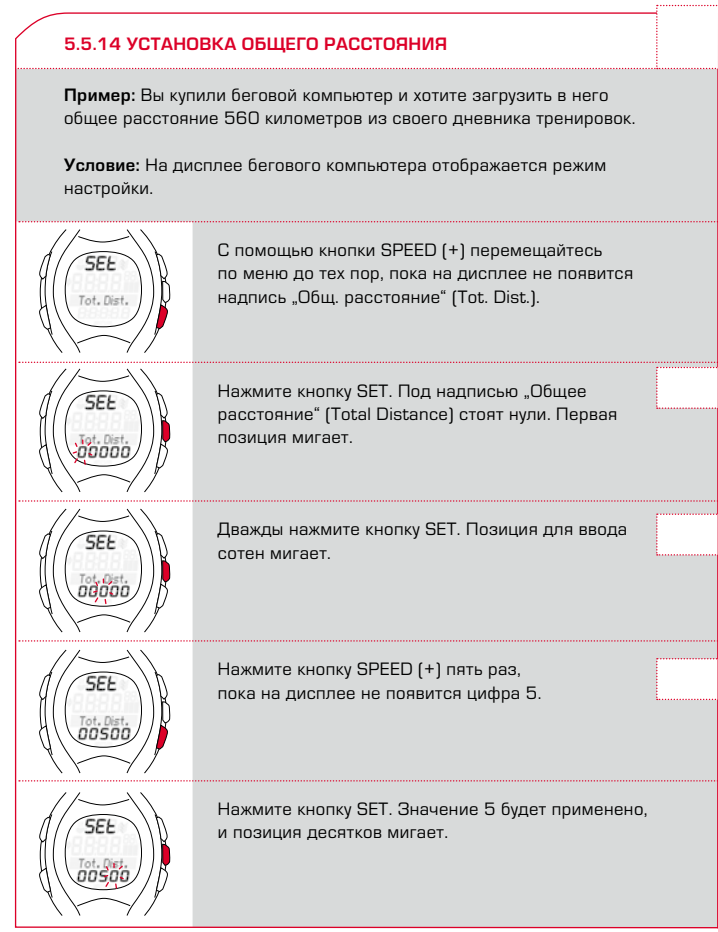

#### **5.5.14 Установка общего расстояния**

Нажимайте кнопку PULSE (-) до тех пор, пока на дисплее не появится цифра 6.

Нажмите кнопку SET. Значение 6 будет применено, и целая часть числа мигает.

Нажмите кнопку SET. Настройка сохранится.

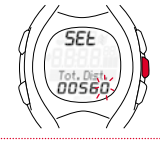

### **5.5.15 Установка общего времени бега**

Как описано в главе 5.5.14 "Установка общего расстояния".

**5.5.16 Установка общего количества калорий**

Как описано в главе 5.5.14 "Установка общего расстояния".

### **5.5.17 Настройка контрастности**

Как описано в главе 5.4 "Краткая инструкция по настройке устройства".

**Указание:** Изменение контрастности осуществляется напрямую.

### **5.5.18 Интервал записей в журнал**

С целью анализа тренировок в программном обеспечении Data Center 2 компьютер RC 14.11 сохраняет скорость и частоту ритма сердца через определенные интервалы времени, называемые интервалами записей в журнал. Вы можете изменить интервал записи в журнал в соответствии со своими требованиями. Для сохранения продолжительных тренировочных циклов выберите более длительный интервал записи в журнал. Если необходимо, чтобы запись была максимально подробной, установите короткий интервал записи в журнал. Можно установить следующие интервалы:

5 сек., 10 сек., 20 сек. и 30 сек.

Максимальное время записи, в зависимости от интервалов сохранения/записи, следующие:

- $\rightarrow$  5 секунд ок. 15 часов
- $\rightarrow$  10 секунд ок. 30 часов
- $\rightarrow$  20 секунд ок. 60 часов
- → 30 секунд ок. 90 часов (заводская настройка)

Максимальная длительность тренировочного цикла составляет 99:59:59 ч.

Совет: В меню тренировка RC 14.11 Вы найдете функцию "Ост. время записи в журнал". Она отображает текущий свободный объем журнала в часах.

Интервал сохранения установите как описано в главе 5.4 "Краткая инструкция по настройке прибора".

Порядок передачи журнала описан в главе 9 "Передача данных".

#### **5.5.19 Журнал**

Меню позволяет удалить сохраненные данные журнала. Данные, сохраненные в журнале, можно просмотреть только с помощью программы Data Center 2. При очистке журнала все прочие данные сохраняются без изменений. Возможна очистка только всего журнала, удаление отдельных тренировок не допускается.

Чтобы очистить журнал, в режиме настройки выберите пункт "Журнал", а затем нажмите кнопку SET. Будет мигать функция "Прервать". Еще раз нажмите кнопку SET, чтобы прервать процесс. Нажмите кнопку SPEED (+) и выберите функцию "Очистить". Подтвердите очистку, нажав кнопку SET. Теперь журнал удален без возможности восстановления.

### **5.5.20 Установка тонального сигнала кнопок**

Как описано в главе 5.4 "Краткая инструкция по настройке устройства".

#### **5.5.21 УСТАНОВКА И ВЫКЛЮЧЕНИЕ СИГНАЛА ТРЕВОГИ ЗОНЫ**

Как описано в главе 5.4 "Краткая инструкция по настройке устройства".

#### **6.1 Обязательна ли калибровка?**

Незамедлительное выполнение калибровки не требуется. Если отклонение записанной дистанции составляет 5% или еще меньше, то калибровка не требуется. Если отклонение значительно превышает 5%, рекомендуется выполнить калибровку.

Этот процесс подробно описан в следующем разделе.

#### **6.2 Функция калибровки**

Беговой компьютер оснащен функцией калибровки. Для выполнения калибровки наденьте передатчик R3 и беговой компьютер и пробегите расстояние, длина которого Вам известна. Расстояние можно предварительно измерить с помощью велокомпьютера, или можно выполнить забег на 400-метровой дорожке стадиона. После пробежки откорректируйте измеренное значение в соответствии с фактически пройденной дистанцией.

Так как скорость ходьбы или бега влияет на стиль бега, калибровка выполняется на высокой и низкой скорости.

Для положений датчика на груди и бедрах можно выполнить по две калибровки:

- $\rightarrow$  при ходьбе;
- $\rightarrow$  при беге.

**Важно:** Выполните как минимум две калибровки на дистанции 800 м (с низкой и высокой скоростью).

#### **6.3 Вызов калибровки**

**Условие:** Прибор находится в режиме тренировки. На пользователе надеты передатчик R3 и беговой компьютер.

Удерживайте кнопку SET нажатой до тех пор, пока не откроется режим настройки.

Нажимайте кнопку SPEED (+) до тех пор, пока на дисплее не появится функция "Калибровка" (Calibration).

Нажмите кнопку SET. Беговой компьютер RC 14.11 рассчитает положение датчика R3 (грудь или бедра) и запустит функцию калибровки. Беговой компьютер RC 14.11 проведет пользователя по этапам калибровки.

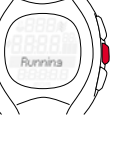

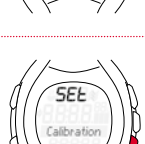

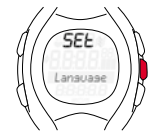

#### **6.4 Калибровка**

Калибровка выполняется для двух видов скорости:

- **→ Медленный бег или ходьба** Бегите медленно, как при самой медленной тренировке.
- **→ Быстрый бег или ходьба** Бегите с самой быстрой скоростью, которую Вы можете развить при беге на длинную дистанцию или при медленном темповом беге (свыше 3000 м).

Рекомендуется, чтобы один темп отличался от другого на 30%.

**Совет:** При использовании прибора только для бега и измерения частоты ритма сердца (положение на груди) и никогда для ношения на бедрах необходимо выполнить калибровку только для положения "Грудь" и функции "Бег".

# **6 KALIBRIERUNG & KORREKTURFAKTOR**

### **6.4.1 Подготовка к калибровке**

- **1** Наденьте нагрудный ремень или прикрепите держатель HipClip.
- **2** Пройдите измеренное расстояние длиной не менее 800 метров. **Совет:** Длина внутренней дорожки стадиона составляет 400 метров.
- **3** В режиме настройки выберите функцию "Калибровка".
- **4** Нажмите кнопку SET. Беговой компьютер определит, надет на Вас держатель HipClip или нагрудный ремень. На лисплее появится функция "Бег". **Совет:** Для калибровки компьютера RC 14.11 для функции "Ходьба" выберите функцию «Ходьба» с помощью кнопки SPEED (+).
- **5** Нажмите кнопку SET. На дисплее бегового компьютера отобразятся действия, которые необходимо выполнить.

### **6.4.2 Выполнение калибровочного забега**

- **1** Стартуйте всегда с расстояния 20 метров до линии старта измеренной дистанции (старт с ходу).
- **2** После пересечения линии старта нажмите кнопку START/STOP. Начинается измерение для медленного калибровочного бега.
- **3** После прохождения измеренного расстояния снова нажмите кнопку START/STOP.
- **4** Откорректируйте отображенное значение с помощью кнопки PULSE (-) или SPEED (+) до фактически пройденной дистанции.
- **5** Нажмите кнопку SET. Медленный калибровочный бег сохранен.
- **6** Теперь на дисплее поочередно отображается запрос "Быстрый бег (ходьба)/Нажмите Start". Повторите шаги 1– 5, чтобы выполнить калибровку для быстрого бега.

**Указание:** После выполнения первой калибровки меню калибровки изменяется. При его повторном вызове на начальном этапе можно выбрать одну из следующих опций:

ON, OFF и НОВЫЙ. При выборе опции ON бег выполняется в режиме тренировки с калиброванными значениями. При выборе опции OFF бег выполняется с некалиброванным компьютером RC 14.11. При выборе опции НОВЫЙ выполняется новая калибровка компьютера RC 14.11.

#### **6.5 Поправочный коэффициент**

Если с калибровкой или без калибровки получены хорошие значения, которые имеют только минимальное отклонение в одном направлении, эти значения можно откорректировать вручную с помощью поправочного коэффициента.

#### **Пример:**

Вы знаете, что пробежали ровно 2000 м, а беговой компьютер показывает несколько большее значение, а именно 2037 м. Заводская настройка поправочного коэффициента установлена на 1,000 и еще не была изменена.

#### **Рассчитайте поправочный коэффициент следующим образом:**

- k новый поправочный коэффициент = **1,000** x **2000** / **2037**
- $\rightarrow$  новый поправочный коэффициент = 0,982

**старый поправочный коэффициент (1,000) x фактическая дистанция (2000)**

#### **отображаемая дистанция (2037)**

Введите новый поправочный коэффициент, установку см. в главе 5.4 "Краткая инструкция по настройке прибора".

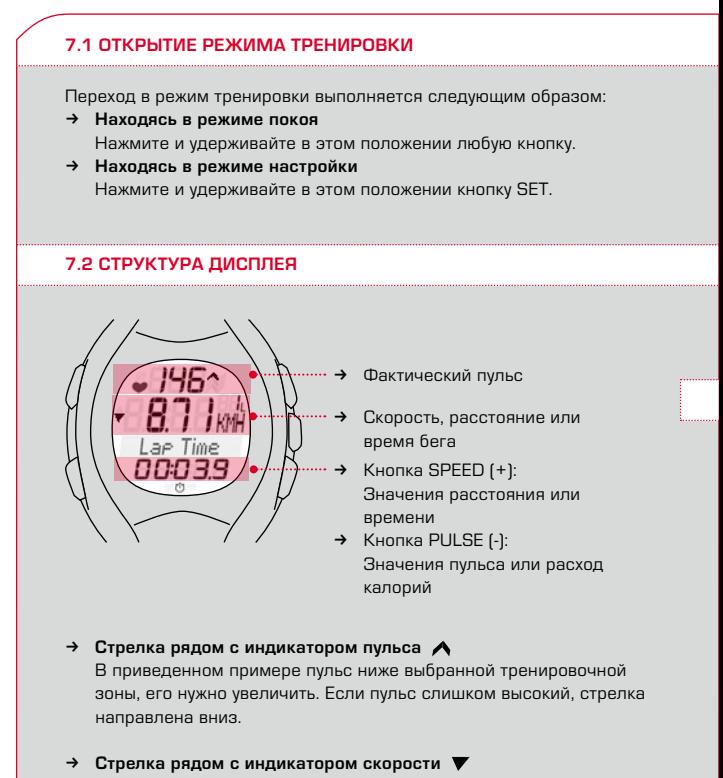

В приведенном примере скорость бега ниже фактического среднего значения тренировки.

### → Символ секундомера <sup>(\*)</sup>

Режим тренировки запущен, секундомер работает.

**синхронизация**

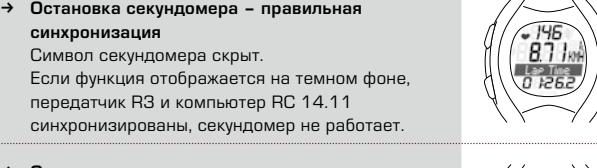

#### k **Остановка секундомера – синхронизация с RC 14.11 отсутствует**

Символ секундомера скрыт. Если функция отображается на светлом фоне, передатчик R3 и компьютер RC 14.11 больше **не** синхронизированы. Выполните синхронизацию, удерживая кнопку SPEED (+) нажатой.

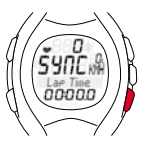

#### **7.3 Назначение кнопок в режиме тренировки**

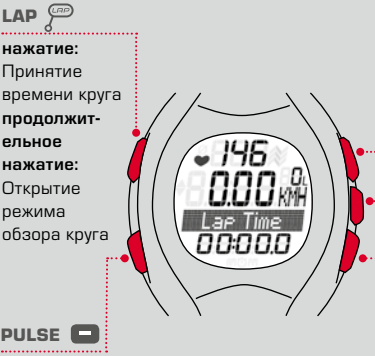

#### PULSE **E**

**нажатие:** Индикация

значений пульса

**продолжительное нажатие:**

Открытие режима покоя;

Выход из режима тренировки

### START/STOP

**нажатие:** Запуск/остановка

секундомера

**продолжительное нажатие:**

Установка значений

тренировки на нуль (сброс и сохранение) **SET** 

**нажатие:** Индикация скорости, расстояния или времени бега

#### **продолжительное нажатие:**

Открытие режима настройки SPEED **EX** 

**нажатие:** Индикация значений времени и скорости **продолжительное нажатие:**

Повторное соединение

передатчика R3 с RC 14.11

(синхронизация)

#### **7.4 Функции во время тренировки**

Беговой компьютер рассчитывает большое количество значений, одновременное отображение которых невозможно. Другие функции можно вызвать на дисплей путем нажатия кнопки.

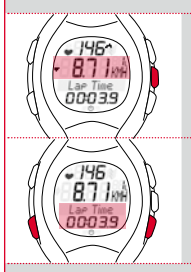

С помощью кнопки SET перейдите к средней строке между индикаторами скорости, времени бега и расстояния.

С помощью кнопки PULSE (-) или SPEED (+) выберите функцию для отображения в нижней зоне дисплея.

**Указание:** Расчет калорий, расстояния, средних и максимальных значений выполняется только при работающем секундомере.

### **7.5 Радиосвязь с передатчиком R3**

Беговой компьютер RC 14.11 принимает данные о частоте ритма сердца, скорости и дистанции от передатчика R3. Эта передача выполняется в форме цифрового кодированного сигнала.

Кодирование обеспечивает игнорирование сигналов других передатчиков и прием только сигналов от нагрудного датчика.

#### **Синхронизация**

При запуске режима тренировки компьютер RC 14.11 заново настраивается на передатчик R3, он синхронизируется. Во время синхронизации на дисплее на дисплее появится надпись "SYNC". Синхронизация завершена, если на дисплее больше не отображается наллись "SYNC".

#### **Сообщение "Слишком много сигналов"**

Это сообщение появляется, если поблизости находится слишком много передатчиков. Для повторной синхронизации выполните следующие действия:

- **1** Отойдите прим. на 10 м от возможных источников помех, например, других часов для измерения пульса, высоковольтных линий электропередач и антенн.
- **2** Сбросьте сообщение нажатием любой кнопки.
- **3** Нажмите и удерживайте кнопку SPEED (+) пока на экране не появится надпись "Сброс радиосвязи". Передатчик R3 и RC 14.11 будут синхронизированы повторно. Если синхронизация прошла успешно, режим тренировки будет снова отображаться в нормальном виде.

**Указание:** После успешной синхронизации помехи больше не влияют на работу бегового компьютера RC 14.11.

### **7.6 Запуск тренировки**

**Условие:** На дисплее бегового компьютера отображается режим тренировки.

Нажмите кнопку START/STOP. Начинается отсчет времени бега. На дисплее внизу отображается символ секундомера, а надпись с измеренным значением отображается на светлом фоне.

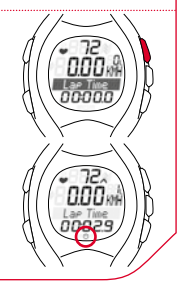

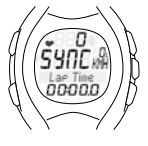

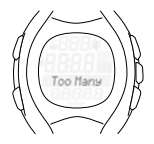

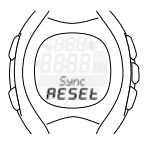

### **7.7 Прерывание тренировки**

Режим тренировки можно приостановить и затем снова продолжить в любое время.

> Нажмите кнопку START/STOP. Символ секундомера исчезнет. Секундомер остановлен.

Снова нажмите кнопку START/STOP. Символ секундомера опять появится на дисплее. Секундомер продолжает работать.

#### **7.8 Завершение тренировки**

Вы закончили тренировочный бег и хотите завершить тренировку в беговом компьютере.

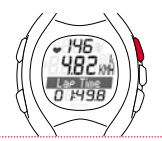

ЧÃР. 1426

> Немедленно нажмите кнопку START/STOP. Это предотвратит искажение средних значений или времени бега.

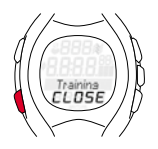

Нажмите и удерживайте в течение некоторого времени кнопку PULSE (-). Выполнится переход в режим покоя. На дисплее отображаются только время и дата, обеспечивается экономия заряда батареи. Фактические значения тренировки сохраняются.

**Указание:** После остановки тренировки беговой компьютер переходит в режим покоя через пять минут.

#### **7.9 Значения после тренировки**

**Условие:** Беговой компьютер находится в режиме тренировки.

После завершения тренировки можно просмотреть значения, измеренные в режиме тренировки. Кнопки SET, PULSE (-) и SPEED (+) позволяют перейти к отдельным значениям. Помимо фактических значений тренировки на дисплее бегового компьютера также отображаются суммированные значения:

- $\rightarrow$  общее время бега;
- $\rightarrow$  общее расстояние:
- **+** общее количество калорий.

**Указание:** Переход к общим значениям доступен только после остановки секундомера.

### **7.10 Сброс и сохранение значений тренировки**

Перед началом новой тренировки значения тренировки необходимо сбросить на нуль. В противном случае беговой компьютер будет продолжать подсчет значений. Суммированные общие значения расстояния, времени и калорий сохраняются. При установке данных тренировки на нуль они автоматически сохраняются в журнале.

**Условие:** Беговой компьютер находится в режиме тренировки.

Нажмите и удерживайте кнопку START/STOP. Дисплей дважды мигнет, после чего все значения будут сброшены. Затем на дисплее снова отобразится режим тренировки.

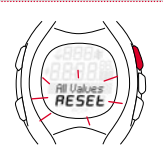

### **8.1 Выполнение тренировки с кругами**

**Пример:** Вы регулярно пробегаете два круга вокруг озера и хотите делать это за разное время. С помощью режима тренировки с кругами компьютера RC 14.11 Вы можете определить значения для каждого круга.

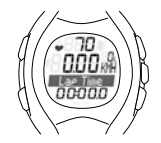

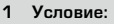

Беговой компьютер находится в режиме тренировки. Секундомер остановлен и сброшен на ноль.

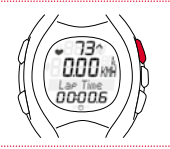

**2** Начало первого круга. Нажмите кнопку START/STOP. Произойдет запуск секундомера, значения будут фиксироваться.

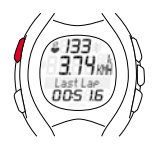

**3** Начало следующего круга. Нажмите кнопку LAP. Начнется новый круг. Дисплей мигает.

**Совет:** Пока мигает сообщение "Последн. круг". отображается отчет по последнему кругу. С помощью кнопки SET Вы можете отобразить дополнительные значения.

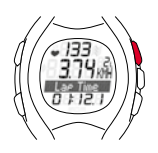

**4** После последнего круга остановите тренировку. Нажмите кнопку START/STOP.

**Совет:** Режим тренировки с кругами можно использовать также во время соревнования. Если запускать после каждого километра новый круг, после завершения тренировки можно сравнить показатели для каждого отдельного километра.

### **8.2 Отчет о последнем круге**

При начале нового круга текущий круг завершается, а на компьютере мигает сообщение "Последн. круг". На протяжении пяти секунд отображается отчет по последнему кругу.

#### **Отчет о последнем круге**

### Средний пульс

Дистанция круга (км), скорость круга (км/ч мин/ км), время бега Перемещение по меню с помощью кнопки SET

Время круга

С помощью кнопки SET Вы можете отобразить следующие значения:

- k км дистанция последнего круга
- k км/ч/мин/км средняя скорость последнего круга
- k Время бега общее время тренировки

#### **8.3 Обзор круга**

Значения тренировки отдельных кругов отображаются в режиме обзора круга.

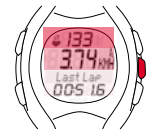

### **8.3.1 Открытие режима обзора круга**

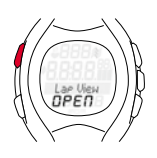

**Условие:** На дисплее бегового компьютера отображается режим тренировки.

Нажмите и удерживайте кнопку LAP. Дисплей дважды мигнет, после чего откроется режим обзора круга.

### **8.3.2 Структура дисплея**

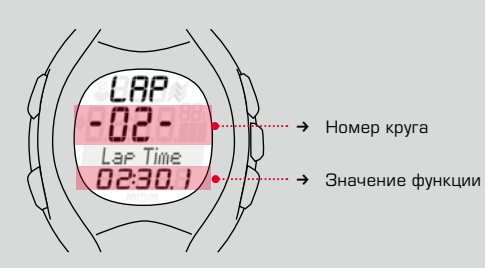

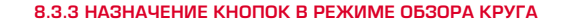

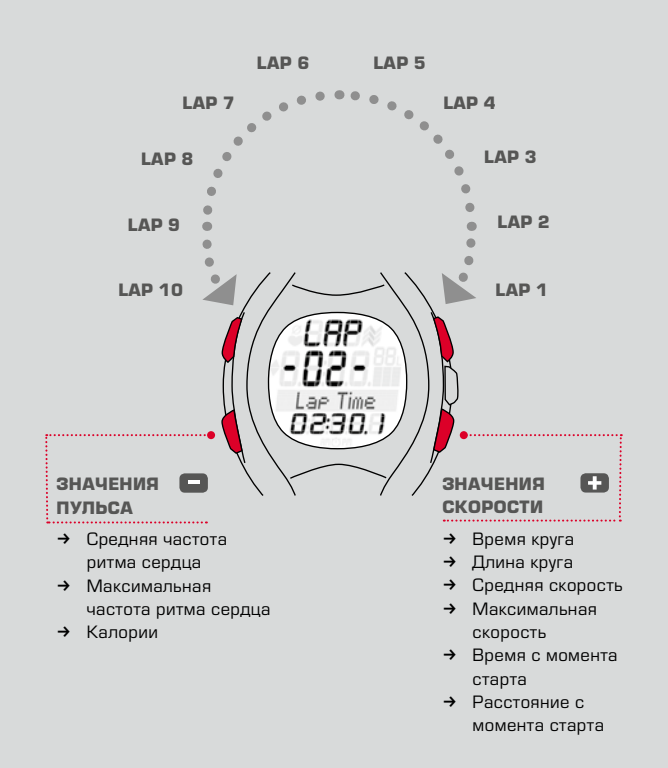

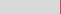

### **8.3.4 Отображение значений для отдельных кругов**

Вы можете повторно просмотреть разные измеренные значения отдельных кругов.

**Условие:** На дисплее бегового компьютера отображается режим тренировки.

- **1** Нажмите и удерживайте кнопку LAP, пока не откроется режим обзора круга (Lap View). Вы увидите значение последнего круга.
- **2** Выбор круга. Нажмите кнопку LAP или кнопку START/STOP, это позволит выполнить переход между кругами.
- **3** Просмотр различных значений пульса выбранного круга. Нажмите кнопку PULSE (-).
- **4** Просмотр различных значений скорости выбранного круга. Нажмите кнопку SPEED (+).
- **5** Выход из режима обзора круга. Нажмите и удерживайте кнопку LAP, при этом отобразится режим тренировки.

### **9 Передача данных**

**ВАЖНО:** Чтобы иметь возможность перенести журнал, а вместе с ним данные последней тренировки, необходимо сбросить эту тренировку и перевести компьютер RC 14.11 в режим покоя.

Порядок сброса и сохранения данных тренировки в компьютере RC 14.11 описан в главе 7.10 "Сброс значений тренировки".

# **9 Передача данных**

#### **9.1 Подключите RC 14.11 к Docking Station Watch**

**Условие:** уже установлено ПО SIGMA DATA CENTER, и устройство Docking Station Watch соединено с компьютером через свободный USB-порт.

Устройство Docking Station Watch оснащено светодиодным индикатором, который помогает правильно подключить компьютер RC 14.11. С помощью светодиодного индикатора отображаются указанные ниже состояния.

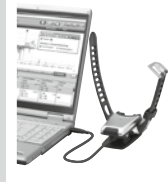

Горит красный

индикатор: устройство Docking Station Watch подключено к компьютеру.

Горит зеленый

индикатор: компьютер RC 14.11 правильно подключен к Docking Station **Watch** 

Мигает зеленый

индикатор: выполняется передача данных с RC 14.11 в ПО SIGMA DATA CENTER.

**Совет:** Для получения помощи при управлении ПО SIGMA DATA CENTER можно воспользоваться интерактивной справкой. Для этого нажмите кнопку с вопросительным знаком (в левом нижнем углу окна программы).

**Указание:** В случае передачи всех данных извлеките компьютер RC 14.11 из устройства Docking Station Watch для экономии батареи компьютера.

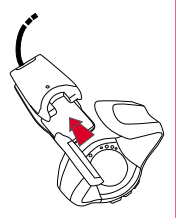

### **10.1 Замена батареи**

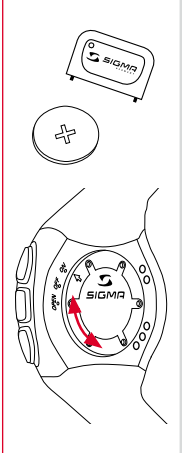

В беговом компьютере используется батарея CR2032 (арт. № 00342), а в датчике R3 - батарея CB2450 (apt. № 20316).

**Условие:** Наличие новой батареи и приспособления для открытия крышки отсека для батареи.

- **1** С помощью приспособления для открытия крышки отсека для батареи поверните крышку против часовой стрелки так, чтобы стрелка указывала в направлении OPEN. Для этого также можно использовать шариковую ручку.
- **2** Снимите крышку.
- **3** Извлеките батарейку.
- **4** Вставьте новую батарейку. Знак плюс направлен вверх. **Важно:** Соблюдайте полярность!
- **5** Снова установите крышку. Стрелка должна быть направлена на надпись OPEN.
- **6** Поверните крышку с помощью приспособления для снятия крышки таким образом, чтобы стрелка указывала на ON (передатчик R3 в положении Close).
- **7** Откорректируйте время и дату.

**Важно:** Утилизация старых батарей должна осуществляться надлежащим образом (см. главу 9.4).

# **10 ТЕХНИЧЕСКОЕ ОБСЛУЖИВАНИЕ И ЧИСТКА**

#### **10.2 Стирка нагрудного ремня из ткани Comfortex+**

Нагрудный ремень из ткани Comfortex+ можно стирать в стиральной машине при температуре +40°C/104°F в режиме ручной стирки. Можно использовать обычное моющее средство, запрещается использовать отбеливатель или моющее средство с отбеливающими реагентами.

- $\rightarrow$  Запрешается использовать мыло или кондиционер для белья.
- → Запрещается подвергать ремень COMFORTEX+ химической чистке.
- k Ремень и передатчик нельзя сушить в сушильном аппарате.
- $\rightarrow$  Сушите ремень в разложенном виде. Не выжимайте, не растягивайте и не развешивайте ремень в мокром состоянии.
- → Ремень COMFORTEX+ нельзя гладить!

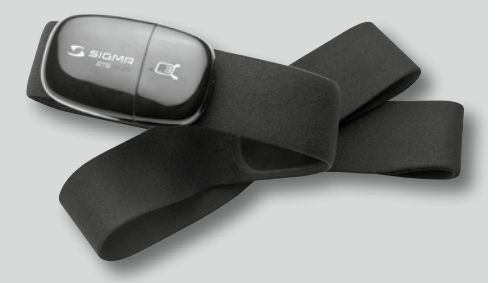

Нагрудный ремень из ткани COMFORTEX+

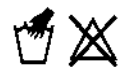

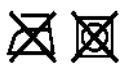

# **10 ТЕХНИЧЕСКОЕ ОБСЛУЖИВАНИЕ И ЧИСТКА**

### **10.3 Утилизация**

Батареи запрещается утилизировать вместе с бытовыми отходами (Закон Германии об утилизации батарей)! Сдайте батареи в уполномоченный пункт утилизации.

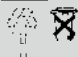

LI = Lithium Ionen

Электронные приборы запрещается утилизировать вместе с бытовыми отходами. Сдайте прибор в уполномоченный пункт утилизации.

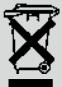

## **11 ТЕХНИЧЕСКИЕ ХАРАКТЕРИСТИКИ**

#### **11 ТЕХНИЧЕСКИЕ ХАРАКТЕРИСТИКИ**

#### **RC 14.11**

- → Тип батареи: CR2032
- k Срок службы батареи: в среднем 1 год
- → Точность хода часов: выше чем ± 1 секунда/день при температуре окружающей среды 20°C.
- Диапазон частоты ритма сердца: 40-240
- $\rightarrow$  Водонепроницаемость: компьютер RC 14.11 водонепроницаем до 3 ATM (соответствует испытательному давлению 3 бар). Компьютер RC 14.11 может использоваться для плавания. Внимание: не нажимайте кнопки под водой, в противном случае вода может попасть в корпус. Избегайте использовать компьютер в морской воде, поскольку это может вызвать определенные неполадки.

# **11 ТЕХНИЧЕСКИЕ ХАРАКТЕРИСТИКИ**

### **11 ТЕХНИЧЕСКИЕ ХАРАКТЕРИСТИКИ**

#### **передатчик R3**

- $\rightarrow$  Тип батареи: CR2450
- → Срок службы батареи: в среднем 2 года
- $\rightarrow$  **Точность дистанции: В откалиброванном состоянии отклонение** большинства тренажеров составляет менее 5%. Поправочный коэффициент позволяет улучшить результат. Данные по точности приведены с учетом постоянных условий.
- $\rightarrow$  Водонепроницаемость: Передатчик R3 водонепроницаем до 1 ATM (соответствует испытательному давлению 1 бар). Передатчик R3 и ремень COMFORTEX + могут использоваться для плавания. Избегайте использовать компьютер в морской воде, поскольку это может вызвать определенные неполадки.

#### **Нагрудный ремень из ткани Comfortex+**

 $\rightarrow$  Материал ремня: полиамид с эластаном

### **12 Гарантия**

#### **12 Гарантия**

#### **Гарантия**

Мы берем на себя ответственность перед нашими партнерами по контракту за неисправности в соответствии с положениями законодательства. Батареи исключаются из гарантийных обязательств. В гарантийном случае просим обращаться к дилеру, у которого Вами был приобретен беговой компьютер или отправить беговой компьютер вместе с товарным чеком и всеми принадлежностями и оплаченной доставкой по адресу:

#### **SIGMA-Elektro GmbH**

Dr.- Julius -Leber-Straße 15 D-67433 Neustadt/Weinstraße Германия

Тел. + 49 (0) 63 21-9120-118 Эл. почта: service@sigmasport.com

При правомерных претензиях на гарантию Вам будет предоставлен сменный прибор. Претензии распространяются только на актуальную на данный момент модель. Производитель оставляет за собой право на внесение технических изменений.

# **RC 14.11**

#### SIGMA-Elektro GmbH

Dr.-Julius-Leber-Straße 15 D-67433 Neustadt/Weinstraße Tel. + 49 (0) 63 21-9120-0 Fax. + 49 (0) 63 21-9120-34 E-mail: info@sigmasport.com

#### SIGMA SPORT USA

North America 3487 Swenson Avenue St. Charles, IL 60174, U.S.A. Tel. +1 630 - 761-1106 Fax. +1 630 - 761-1107 Service-Tel. 888-744-6277

#### SIGMA SPORT ASIA

Asia, Australia, South America, Africa 10F, No.192, Zhonggong 2<sup>nd</sup> Rd., Xitun Dist., Taichung City 407, Taiwan Tel. +886-4- 2358 3070 Fax. +886-4- 2358 7830

### www.sigmasport.com